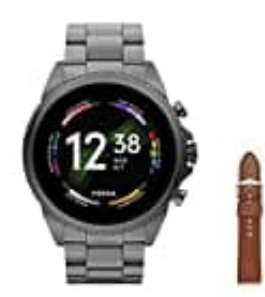

## **Fossil GEN 6**

## **WhatsApp installieren**

Um WhatsApp auf deiner Fossil Gen 6 Smartwatch verwenden zu können, musst du die App zunächst auf dem Gerät installieren.

- 1. Überprüfe zuerst, ob WhatsApp auf deinem Gerät die aktuelle Version verwendet. Dadurch gehst du sicher, dass deine Smartphone und die Fossil Gen 6 eine Verbindung über WhatsApp herstellen können.
- 2. Wechsle anschließend zur WhatsApp Google Play Store-Seite und klicke auf die Schaltfläche "Auf weiteren Geräten installieren". Über die Dropdown-Liste suchst du die Fossil Smartwatch und bestätigst die Auswahl. Wechsle anschließend zur WhatsApp Google Play Store-Seite und klicke auf die Schaltflücht Geräten installieren". Über die Dropdown-Liste suchst du die Fossil Smartwatch und best<br>Alternativ öffne einfach den Google Play Sto
- 3. Alternativ öffne einfach den Google Play Store auf deiner Smartwatch und suche dort nach WhatsApp. Wenn die App nicht angezeigt wird, verwende die oben beschriebene Methode.
- 4. Öffne WhatsApp auf deiner Smartwatch und melde dich an. Du erhältst nun eine Benachrichtigung auf deinem Smartphone mit einem Bestätigungscode. Der dazugehörige Link wird geöffnet, und du gibst den Code ein.
- 5. Die Einrichtung von WhatsApp auf deiner Fossil Gen 6 ist nun abgeschlossen. Deine Kontakte und Chats